## **Yves Daoust**

## Adagio

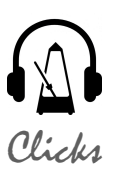

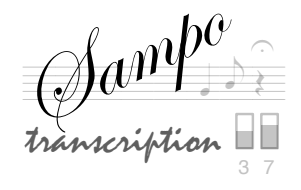

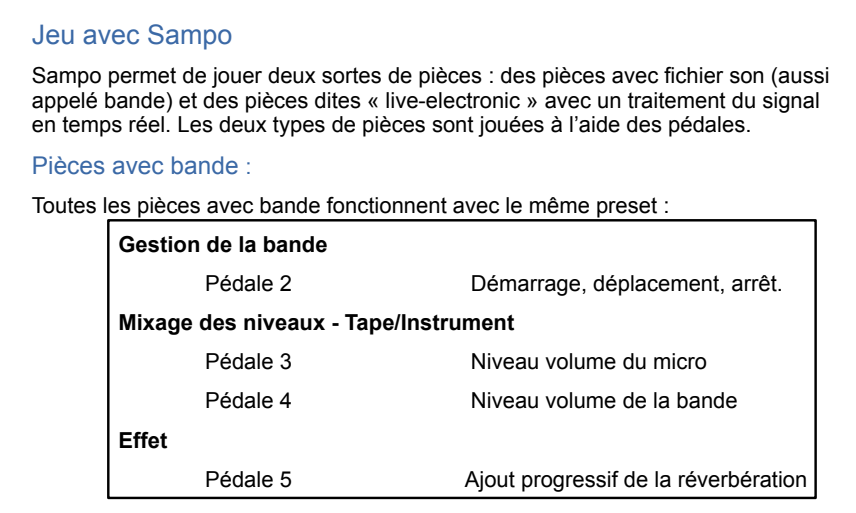

**Avant de commencer à jouer, préparez à l'aide des pédales les niveaux pour les fichiers sons, pour l'amplification de l'instrument et pour la réverbération en jouant quelques notes avec votre instrument.**

## En appuyant la pédale au maximum, le fichier son commence à jouer à partir du marker affiché sur l'écran. Une fois le fichier démarré, il joue jusqu'à sa fin. **Démarrage de la bande** : En appuyant sur la pédale avec la pointe du pied. (Valeur 127 sur l'écran). Revenir ensuite en position milieu. **Arrêt de la bande** : En appuyant sur la pédale avec le talon. (Valeur 0 à l'écran). Revenir ensuite en position milieu. **Pour avancer dans la bande** : Appuyer la pédale plusieurs fois avec la pointe du pied jusqu'à arriver à l'endroit souhaité. Revenir ensuite en position milieu. **Pour reculer** : Appuyer la pédale avec le talon plusieurs fois jusqu'à arriver à l'endroit souhaité. Revenir ensuite en position milieu. Un click-track accompagne le plus souvent les pièces avec Démarrage des fichiers sons La pédale numéro 2 peut être dans trois positions : complètement baissée 0 sur l'écran arrêt de fichier son  $1 \t 2 \t 3$ au milieu cca 60 sur l'écran pas d'action complètement appuyée 127 sur l'écran démarrage de fichier **Markers** Vous pouvez observer les noms des « markers » au dessous de la zone des pédales. Un marker est toujours placé au début du fichier (temps 0 minute et 0 seconde), mais d'autres peuvent être ajoutés à l'intérieur du fichier son. Les markers sont inscrits dans la partition suivant son type d'écriture : - soit sous forme de **numéros d'événements** 1, 2, 3, ... avec éventuellement leur nom - soit comme des carrés autour des numéros de mesures avec numéro de marker au dessus Le fichier peut contenir plusieurs markers, mais au minimum un marker est toujours indiqué au début Le même fichier TAPE avec 3 markers. Le fichier TAPE avec un seul marker. **TAPE** marker 1 marker 2 marker 3 **TAPE** marker 1 www.sampo.fr Marker au début du fichier son = cercle Marker à l'intérieur du fichier son = carré

contact@sampo.fr

Click<sub>1</sub> bande. Pour l'écouter branchez votre casque !

La notation de la bande n'est pas exhaustive. Elle fait ressortir les objets sonores les plus audibles, servant de points de repères à l'instrumentiste. Les seuls moments de synchronisme rigoureux correspondent aux entrées de piano sur la bande, indiquées par une flèche (î). Les flèches arpégées ( $\hat{ }$ ) indiquent que l'instrumentiste doit jouer autour de l'élément déclencheur sur bande.

Amplifier la flûte -sans perdre cependant la dimension acoustique de l'instrumentpour faciliter l'équilibre avec la bande, qui doit être diffusée à un bon niveau.

Il est fortement recommandé de jouer de mémoire!

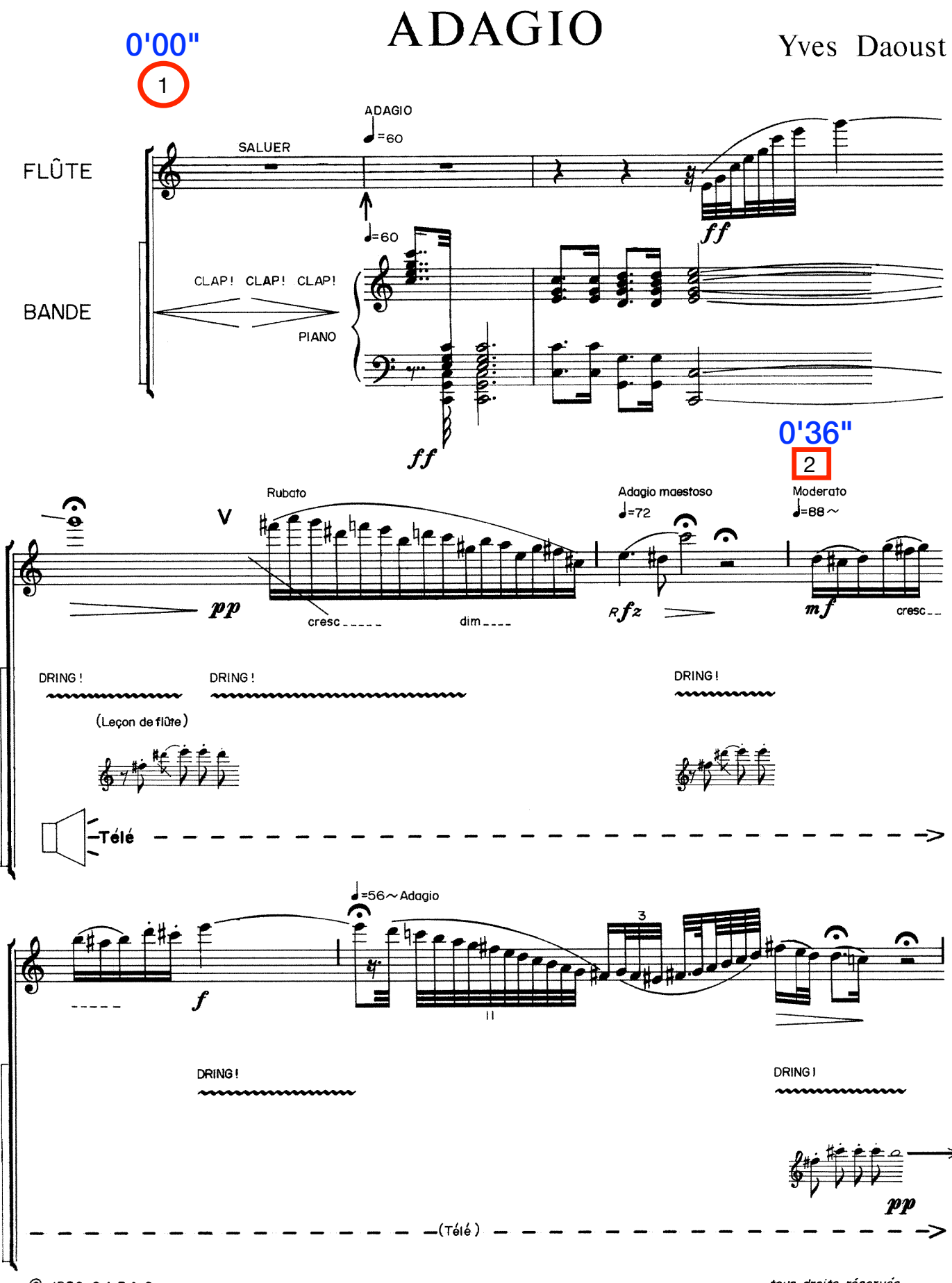

C 1986 C.A.P.A.C

tous droits réservés

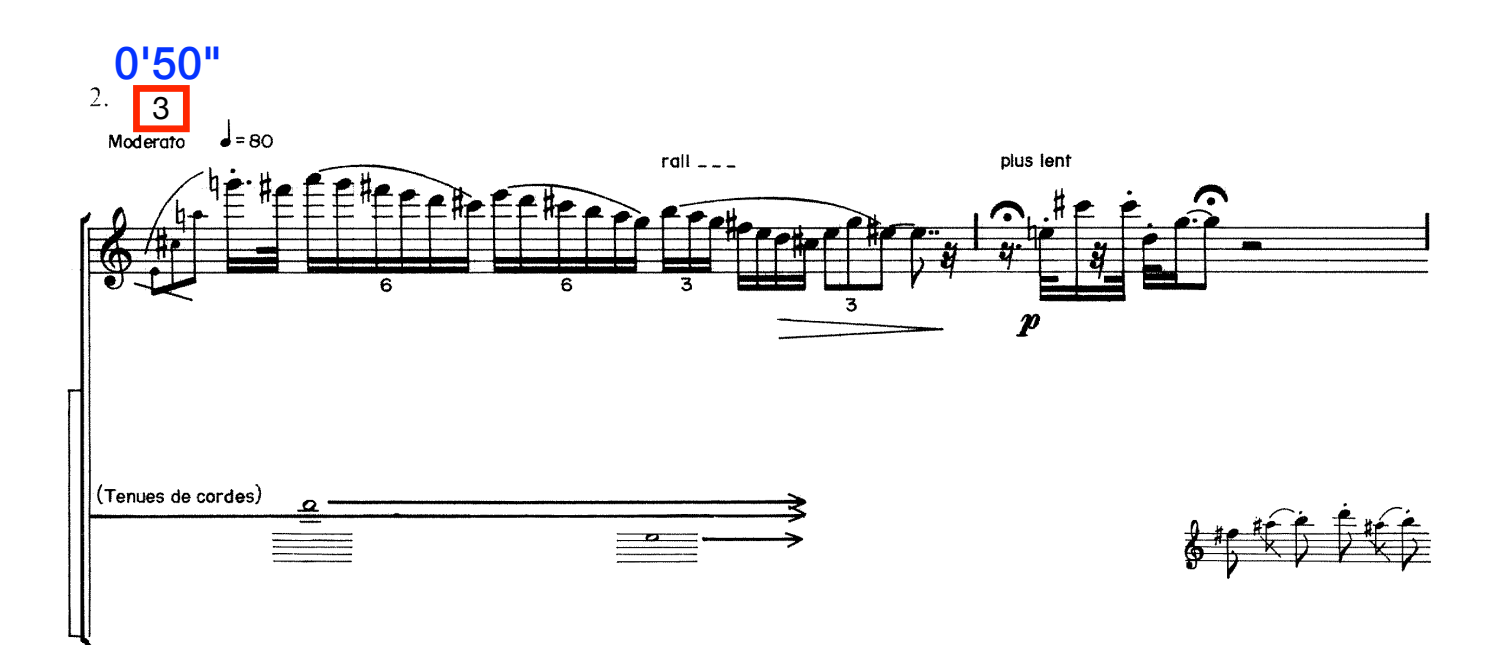

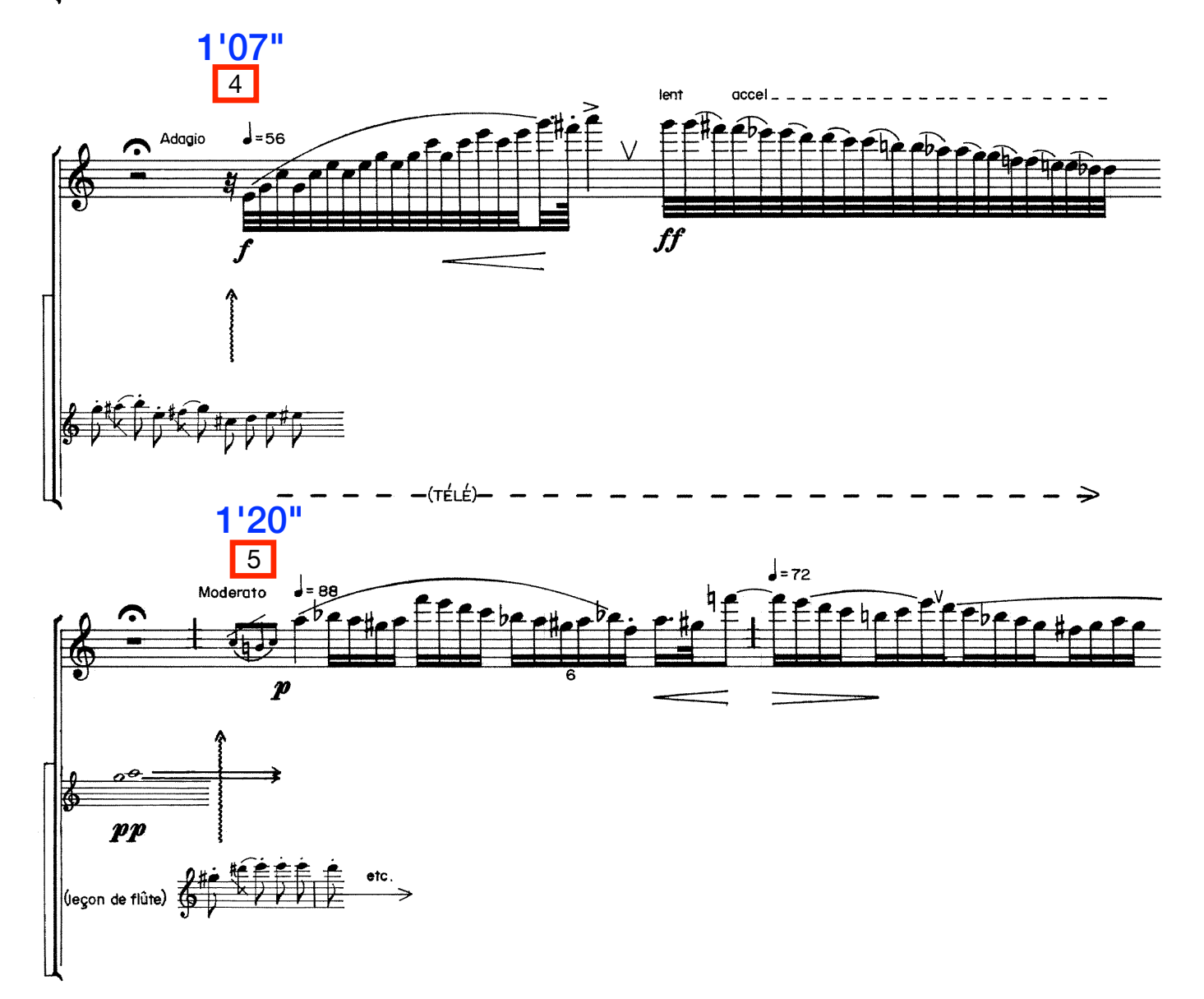

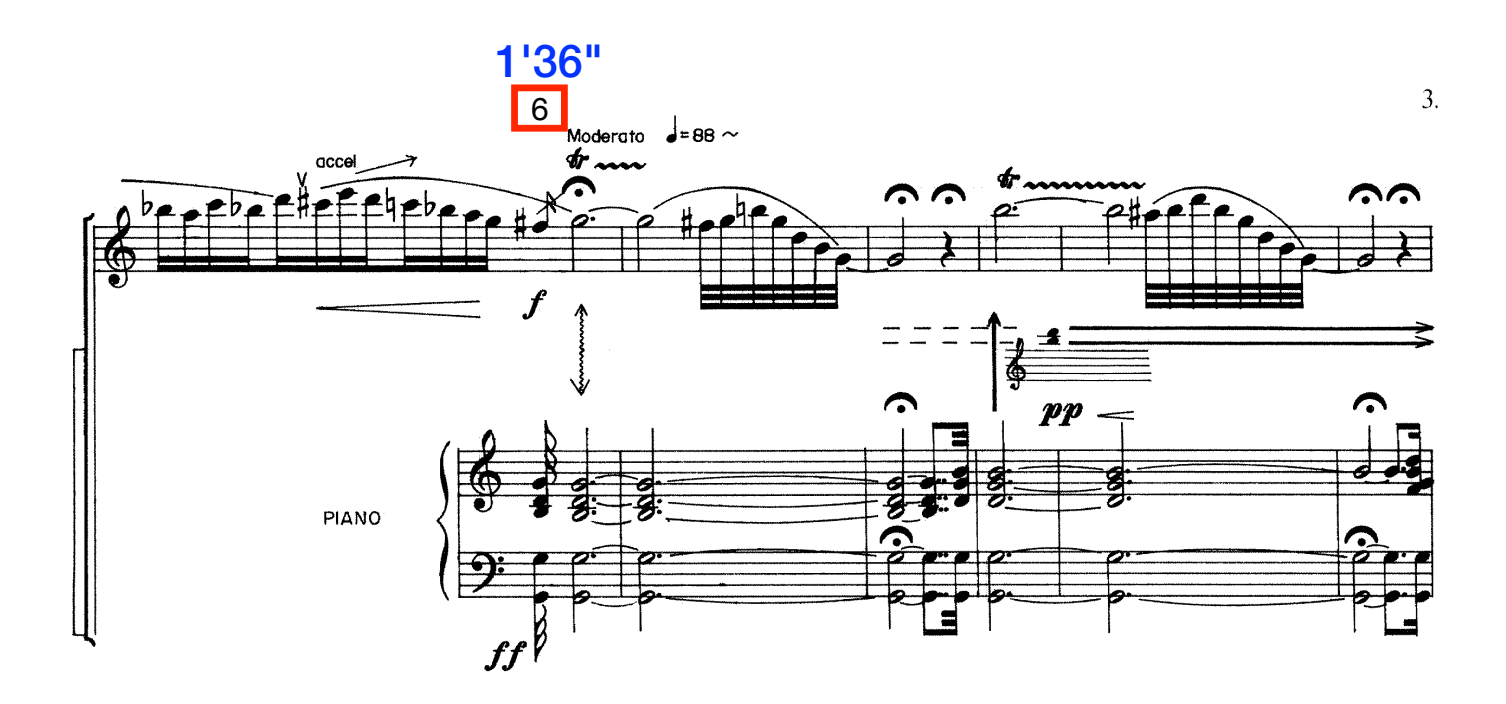

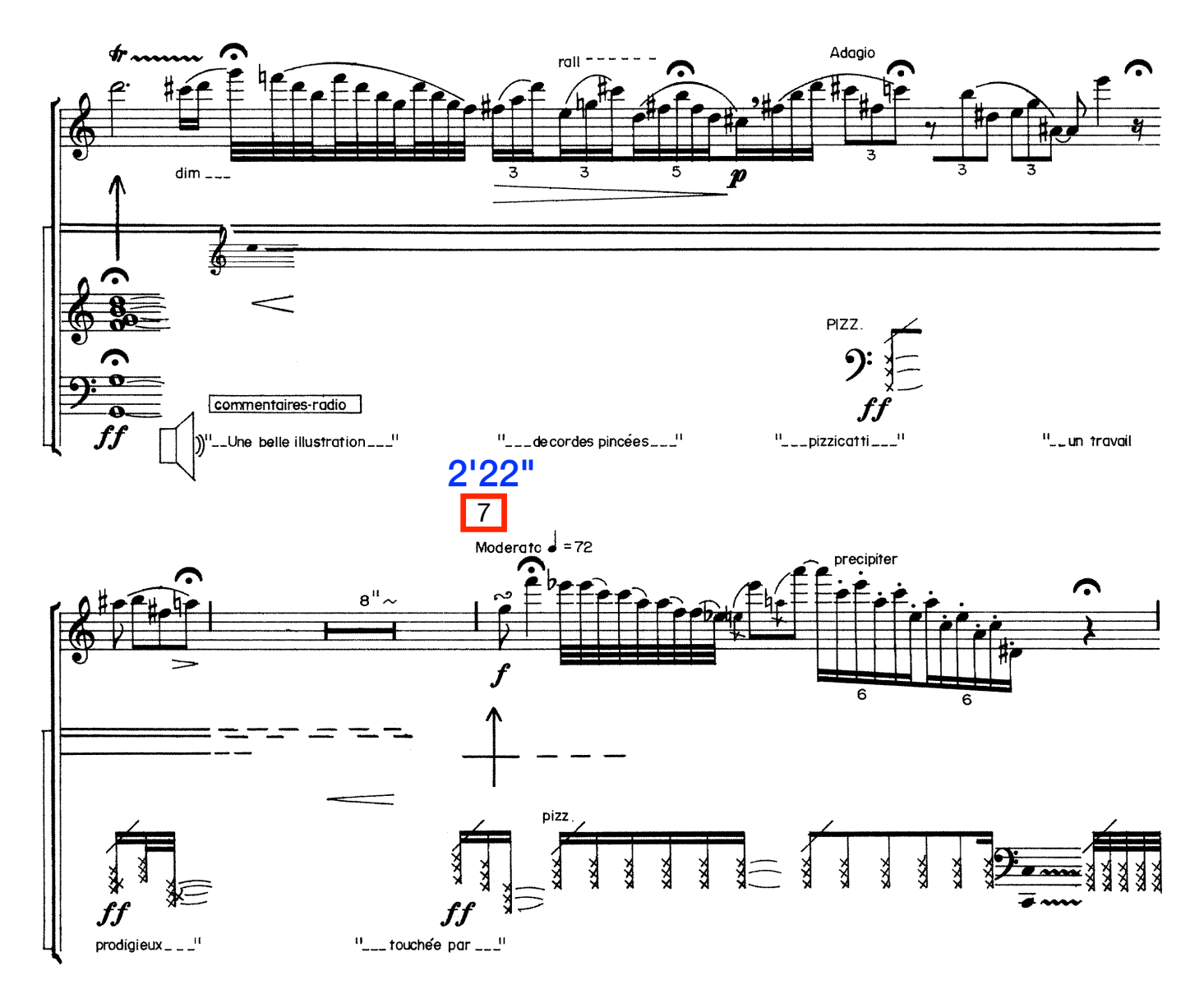

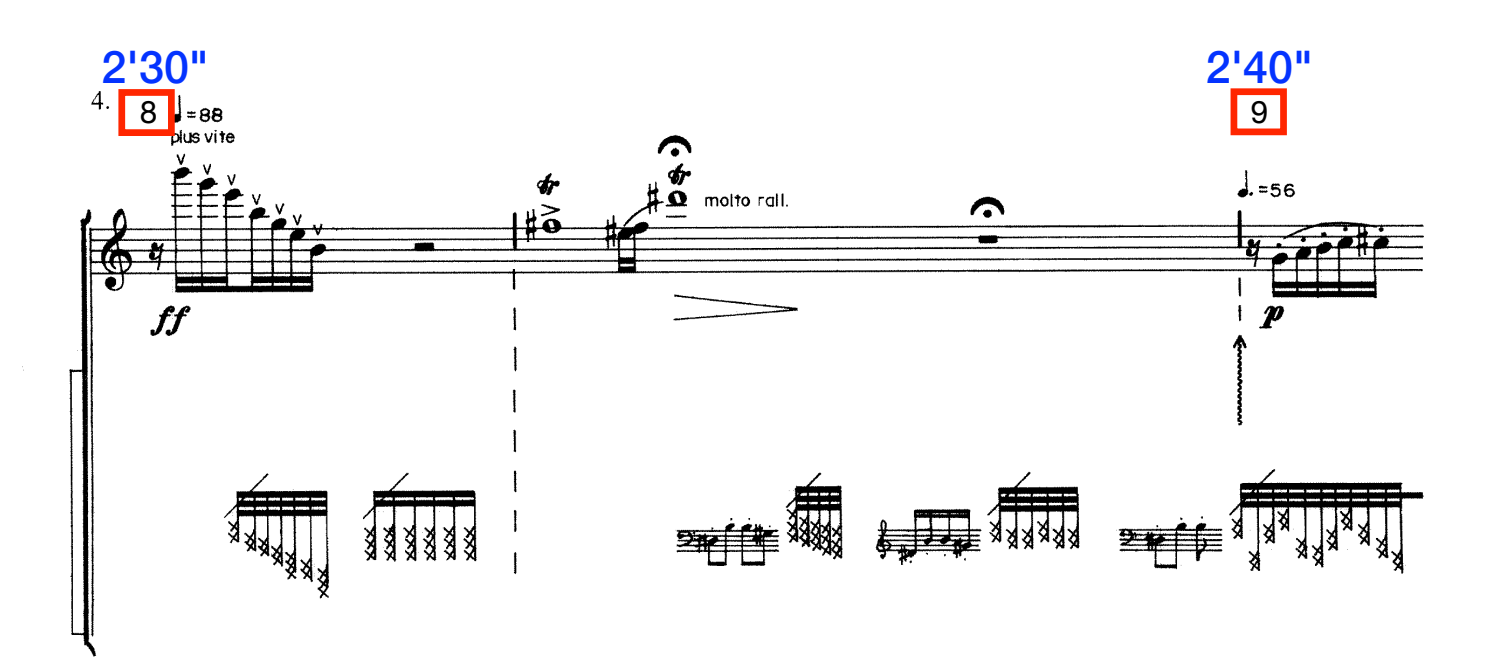

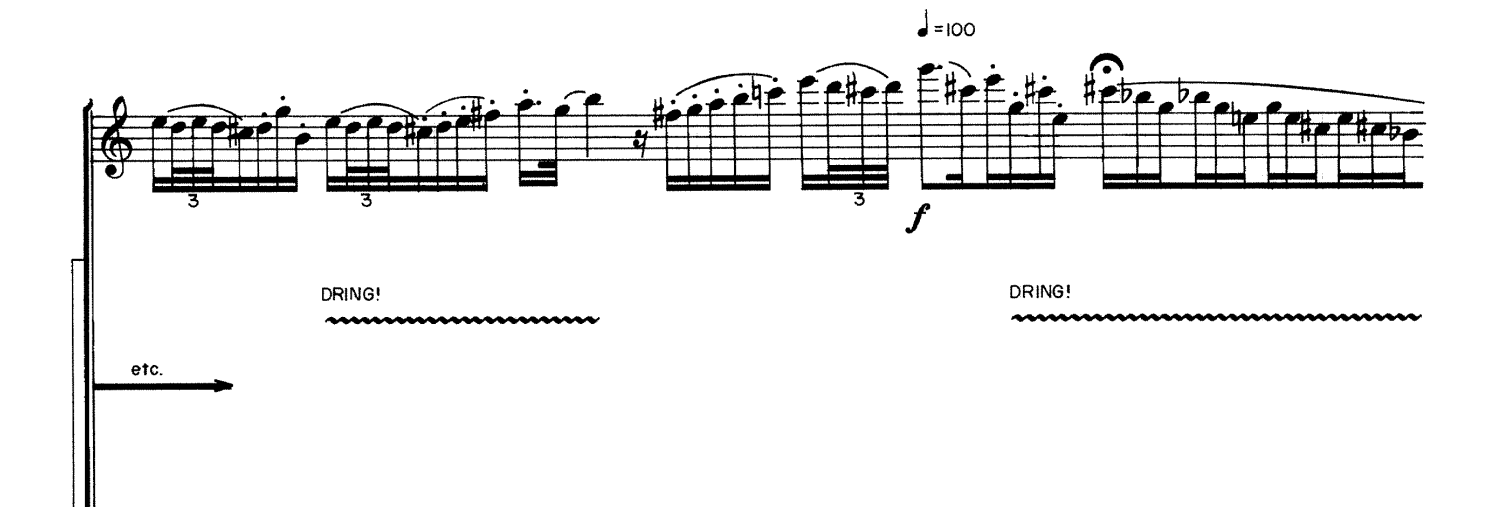

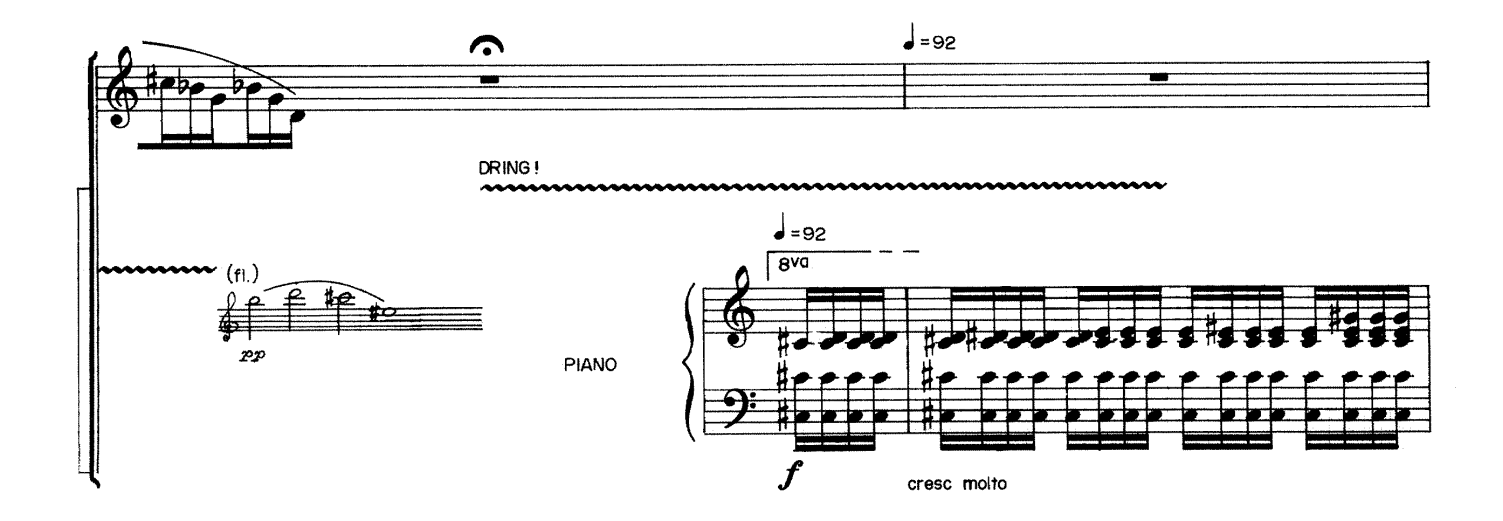

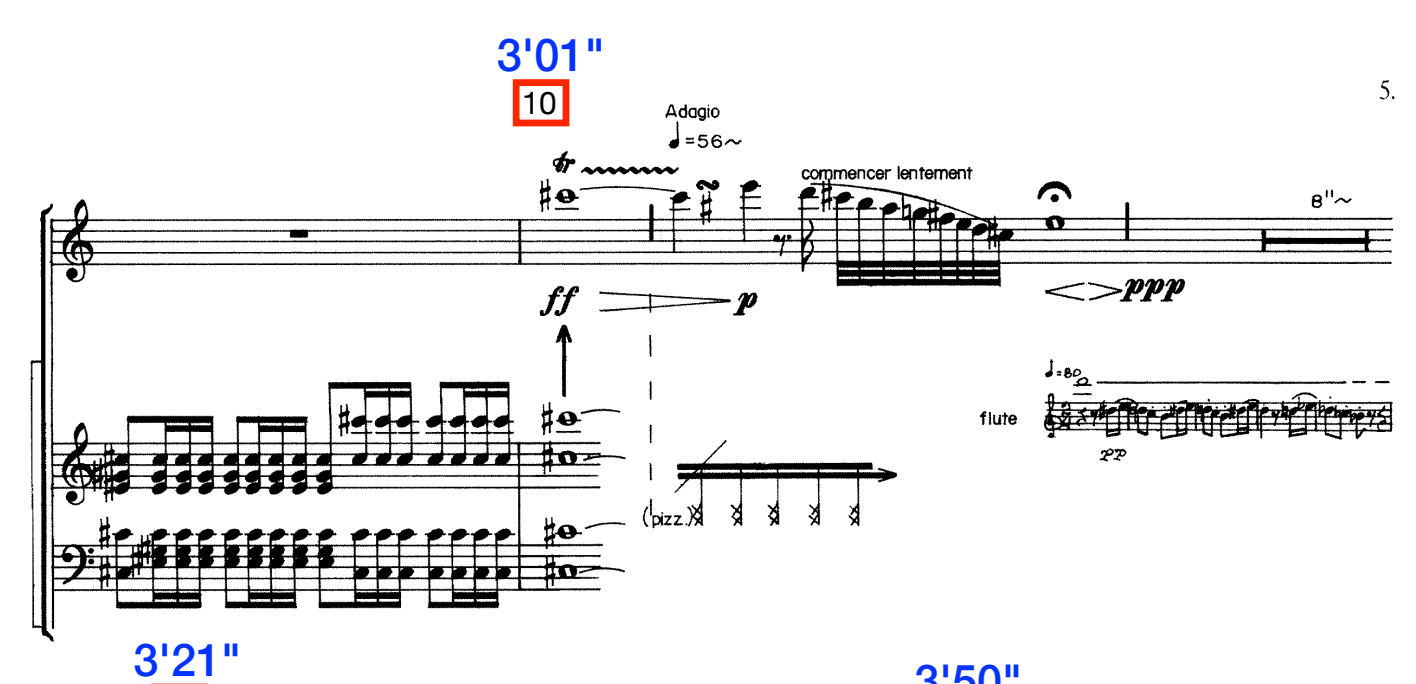

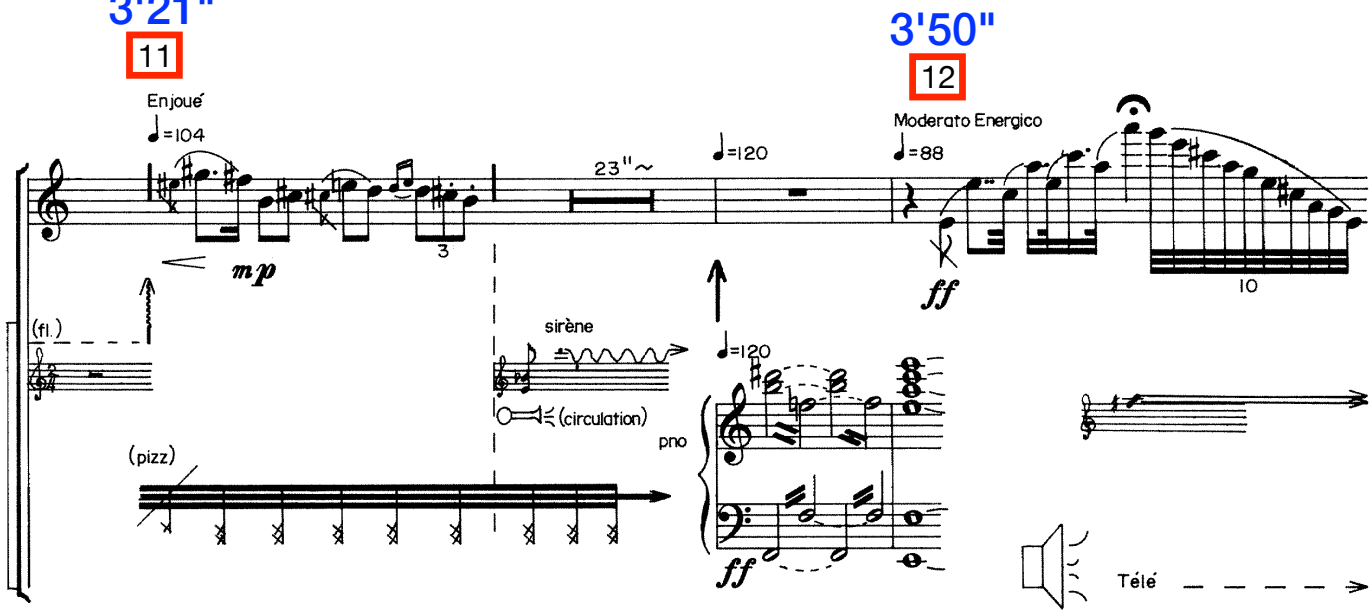

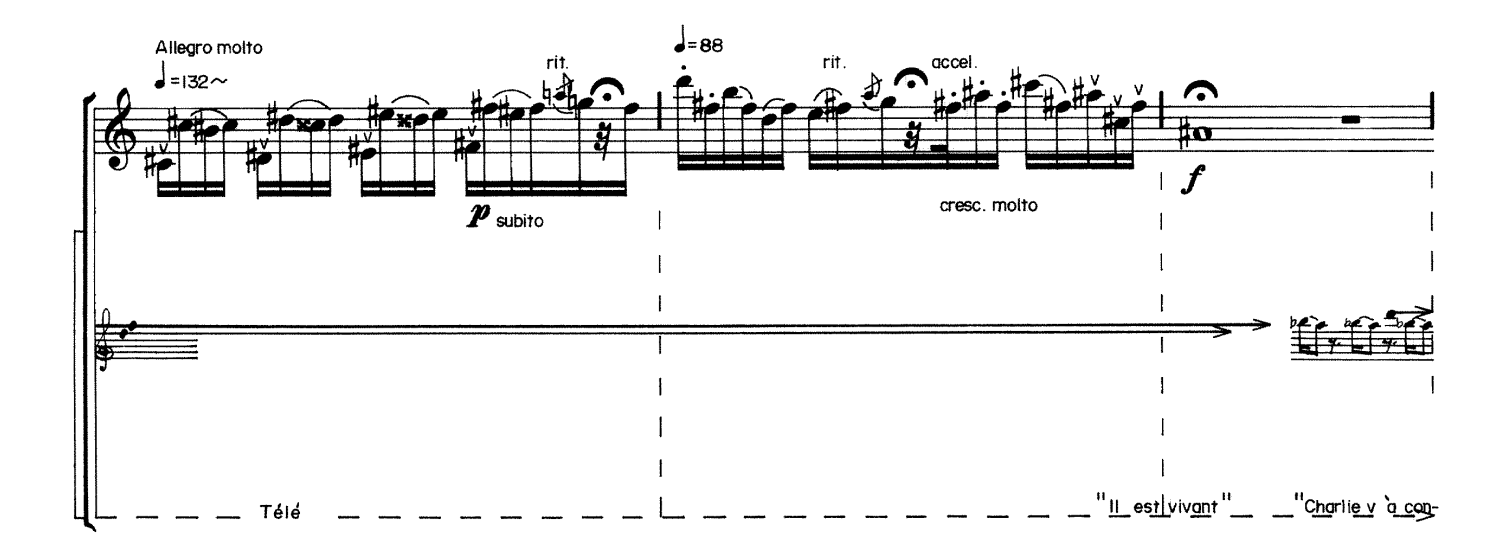

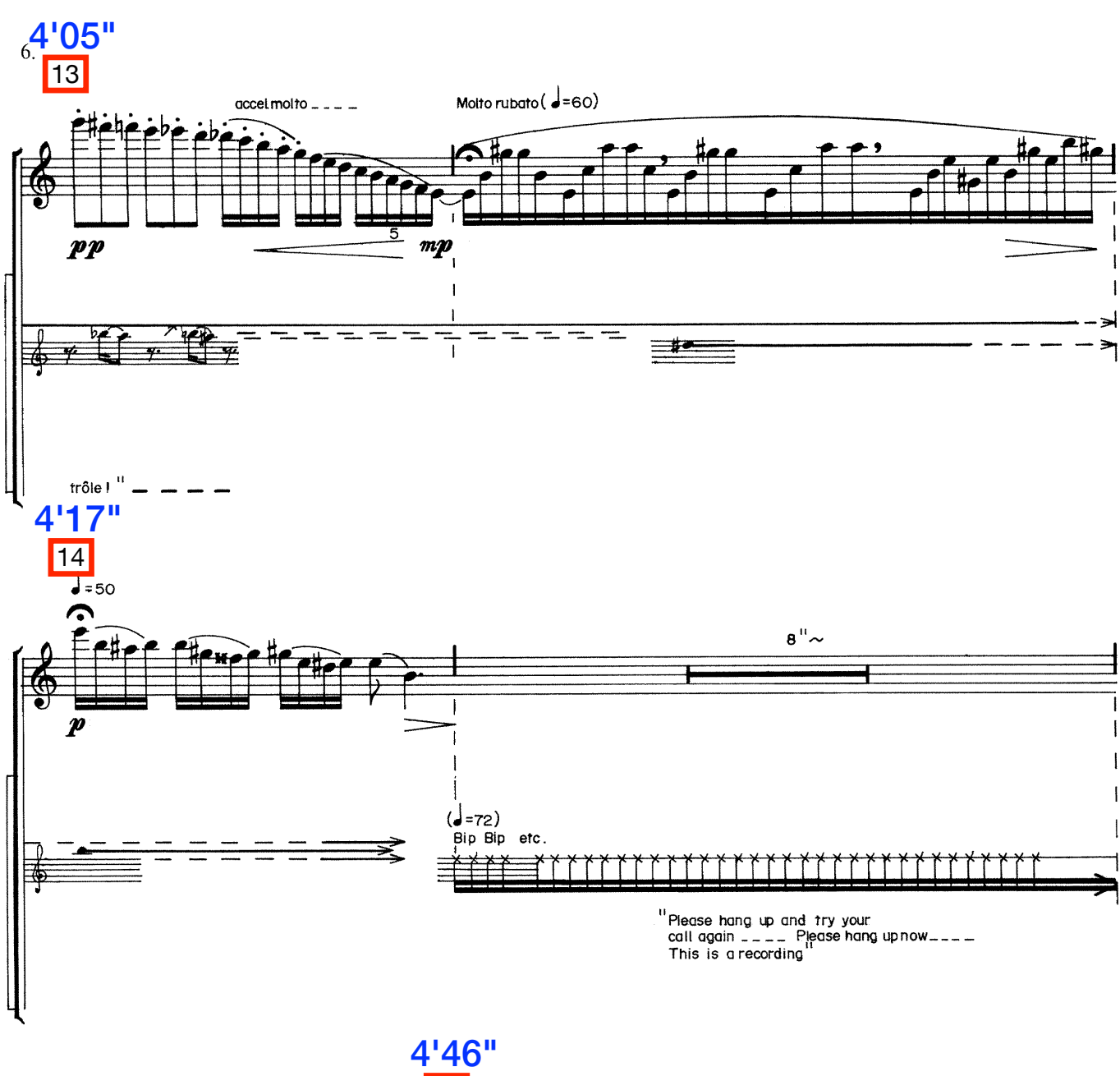

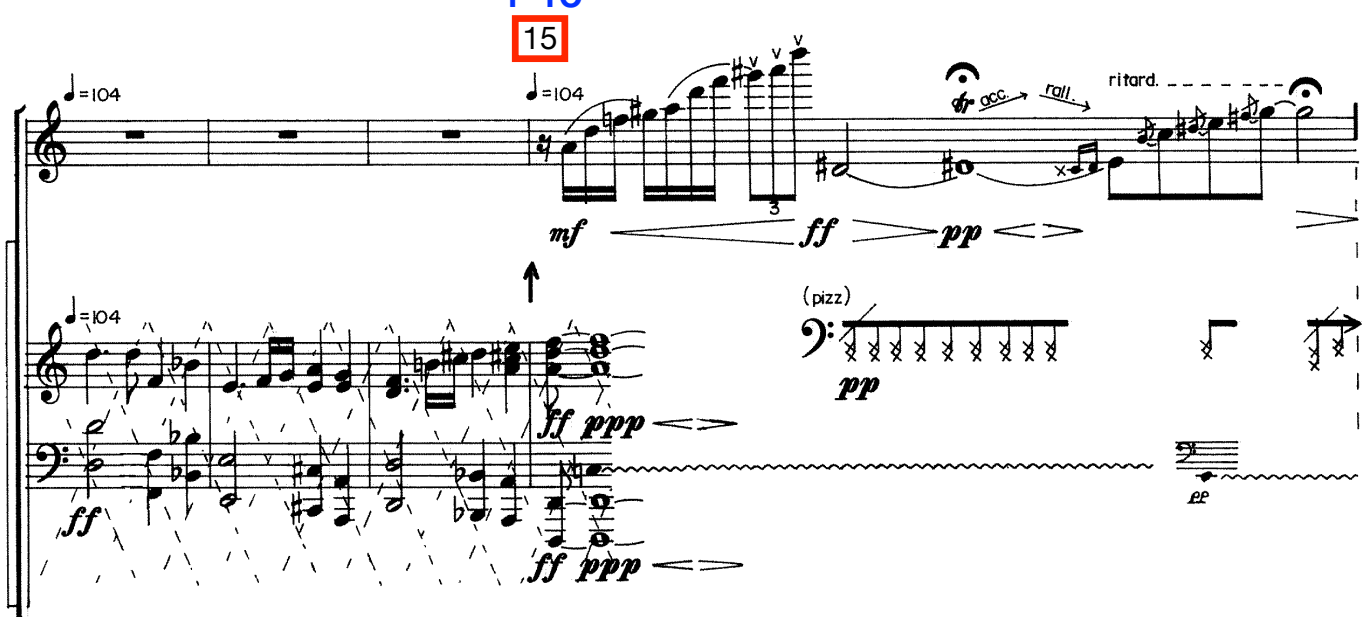

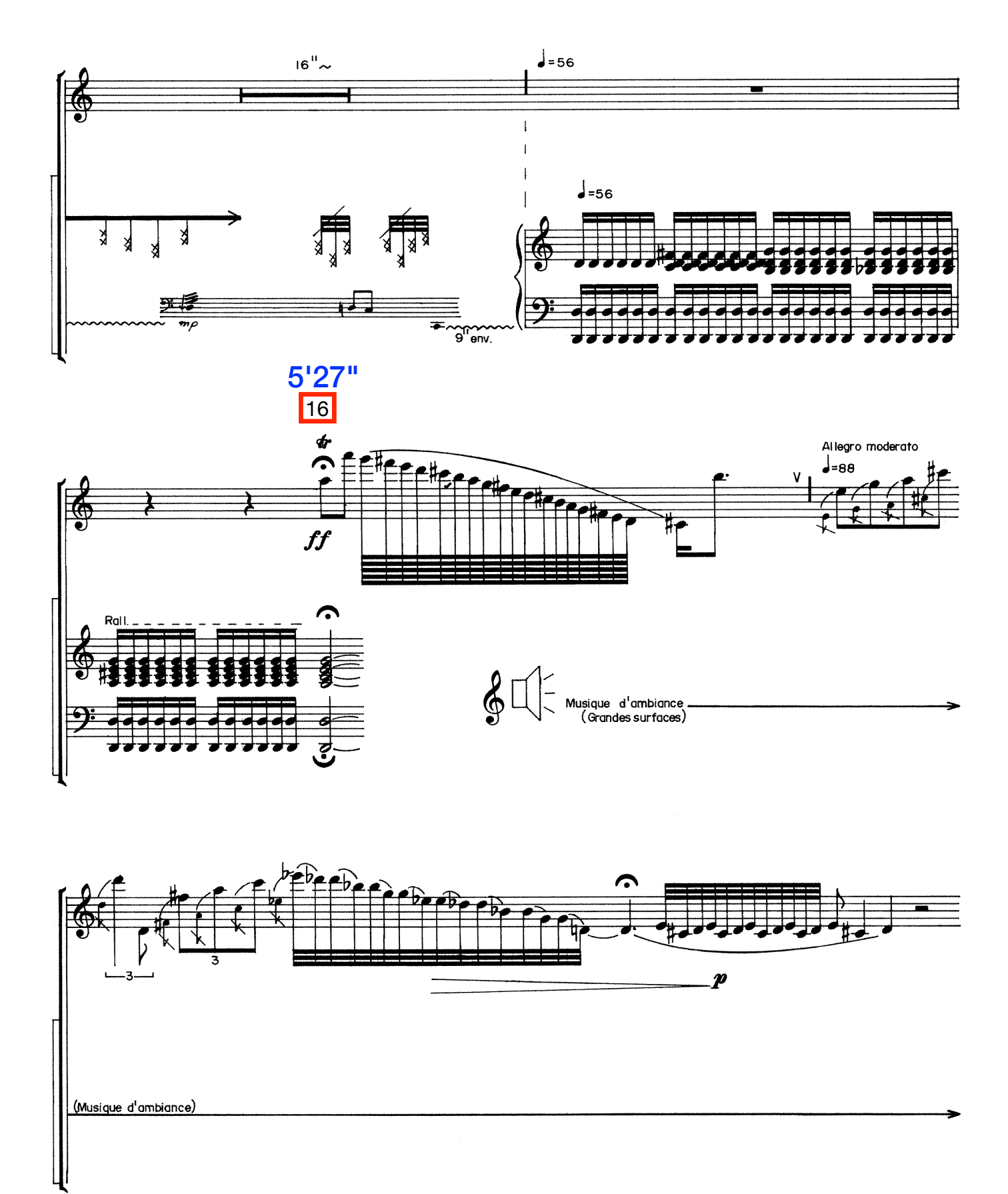

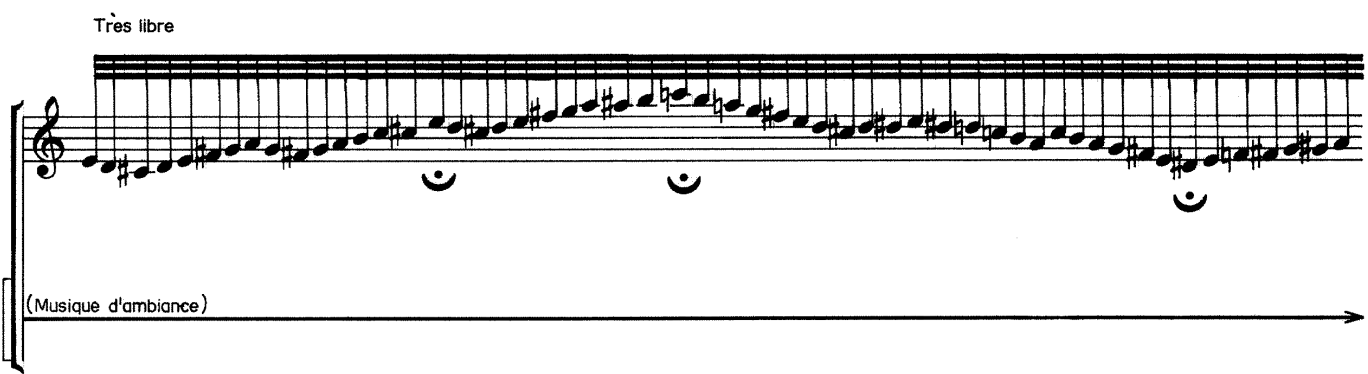

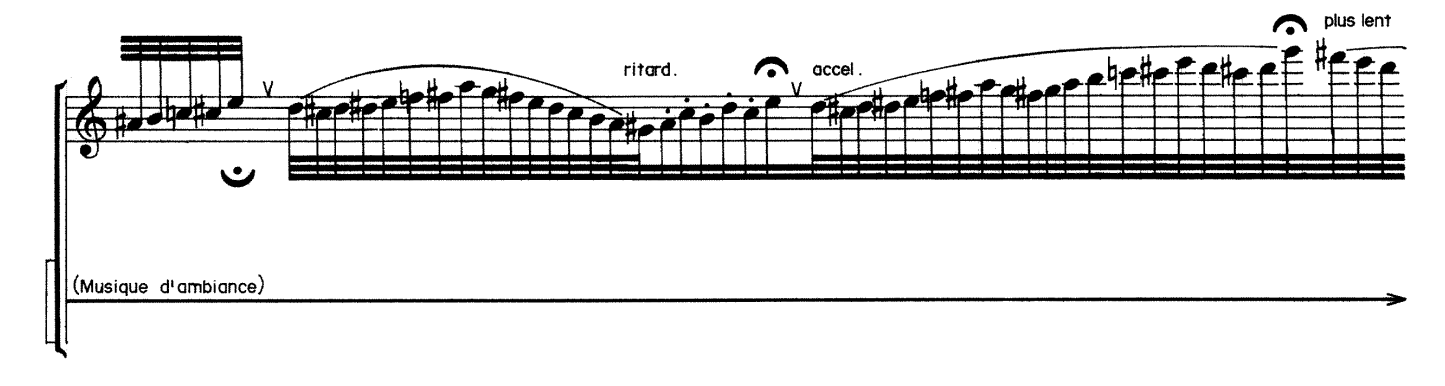

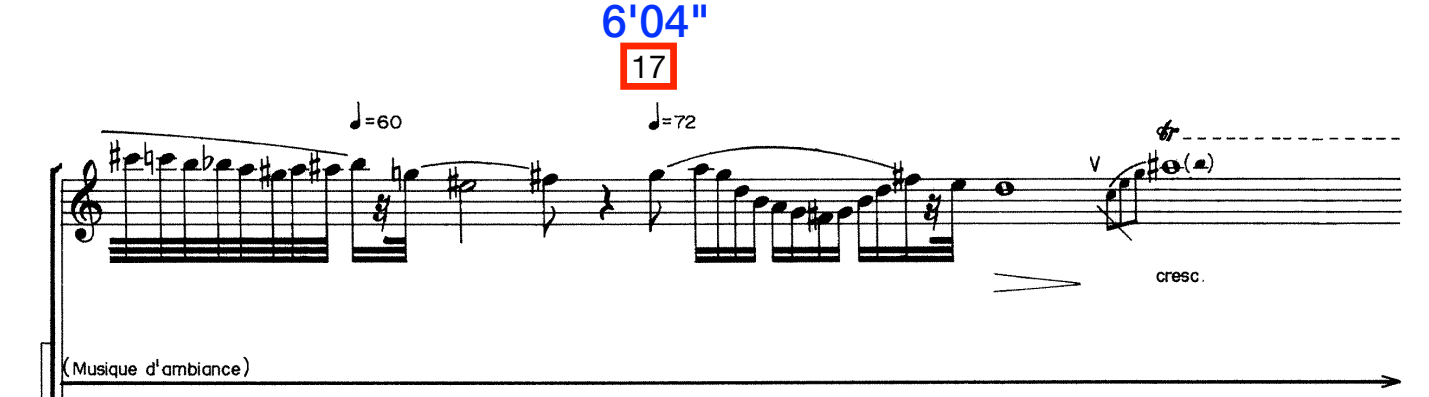

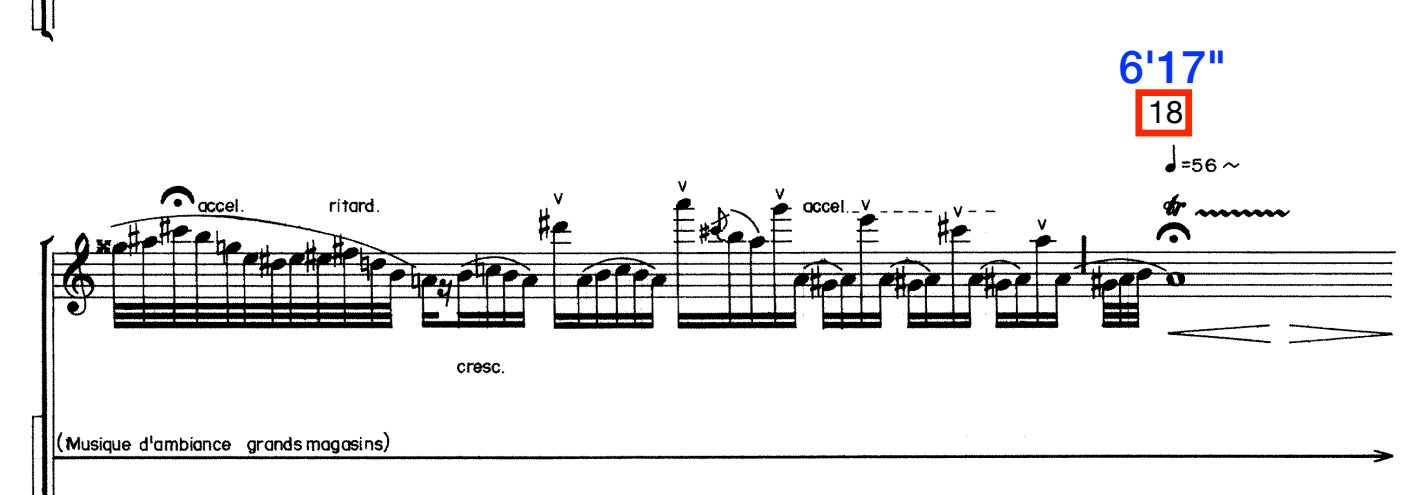

8.

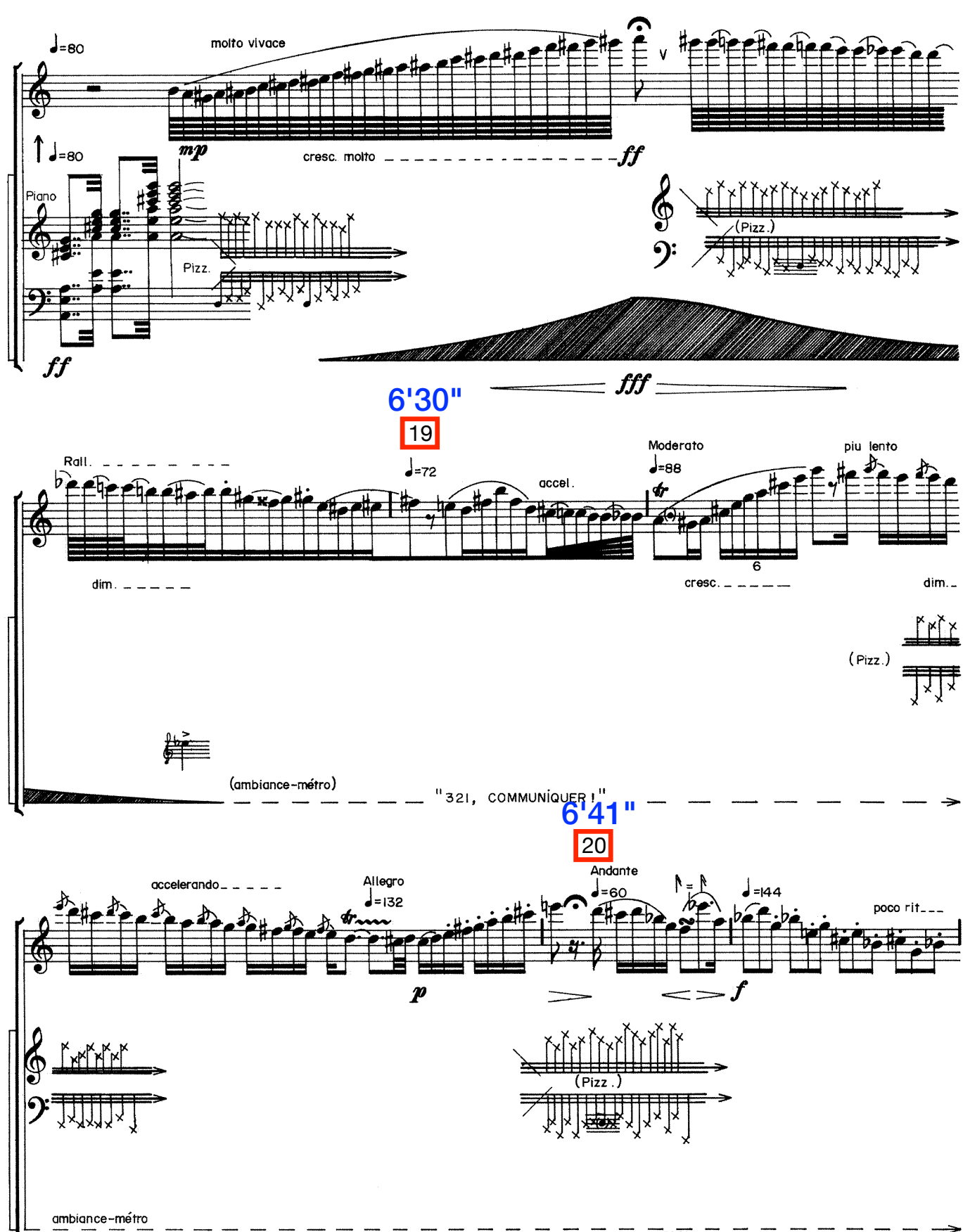

9.

 $\overline{\boldsymbol{p}\boldsymbol{p}}$ 

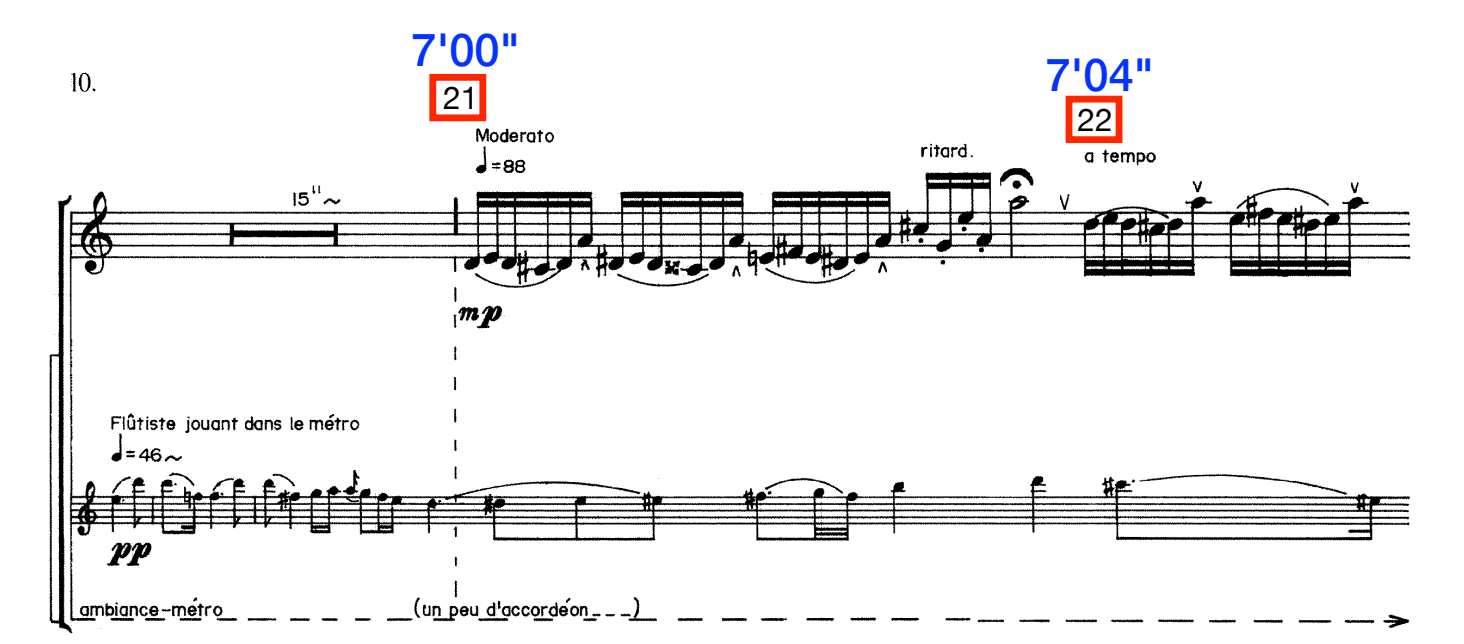

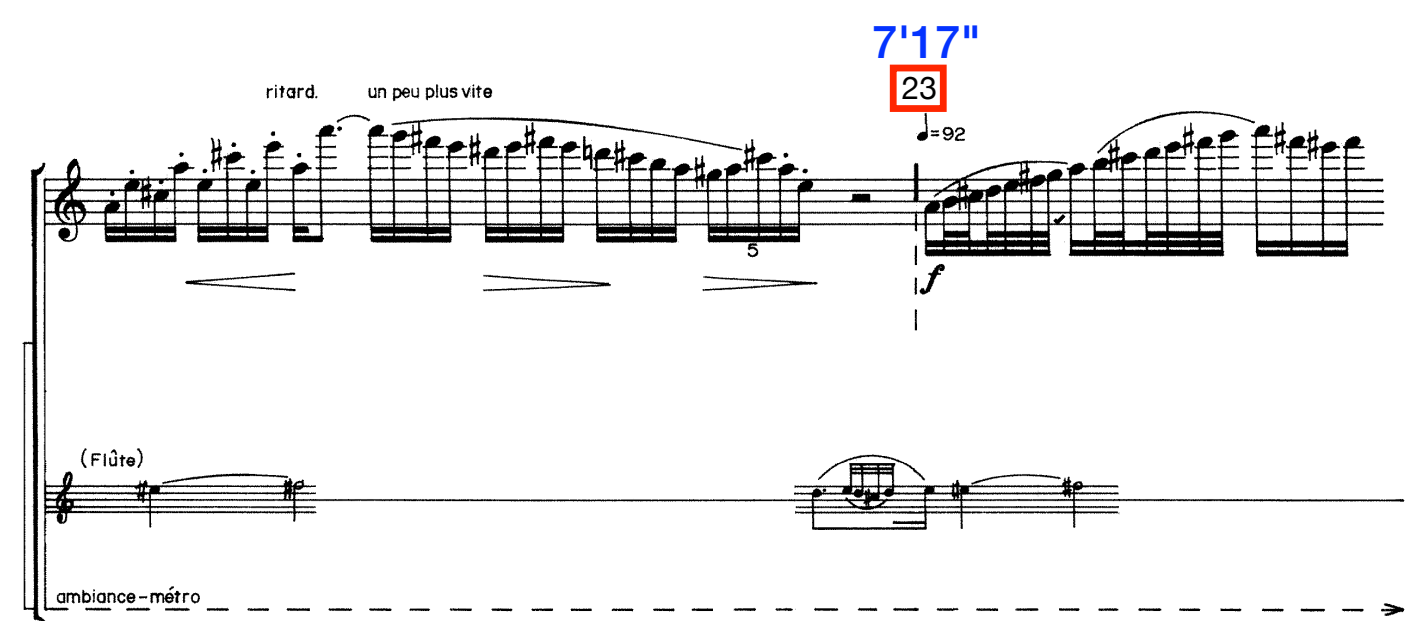

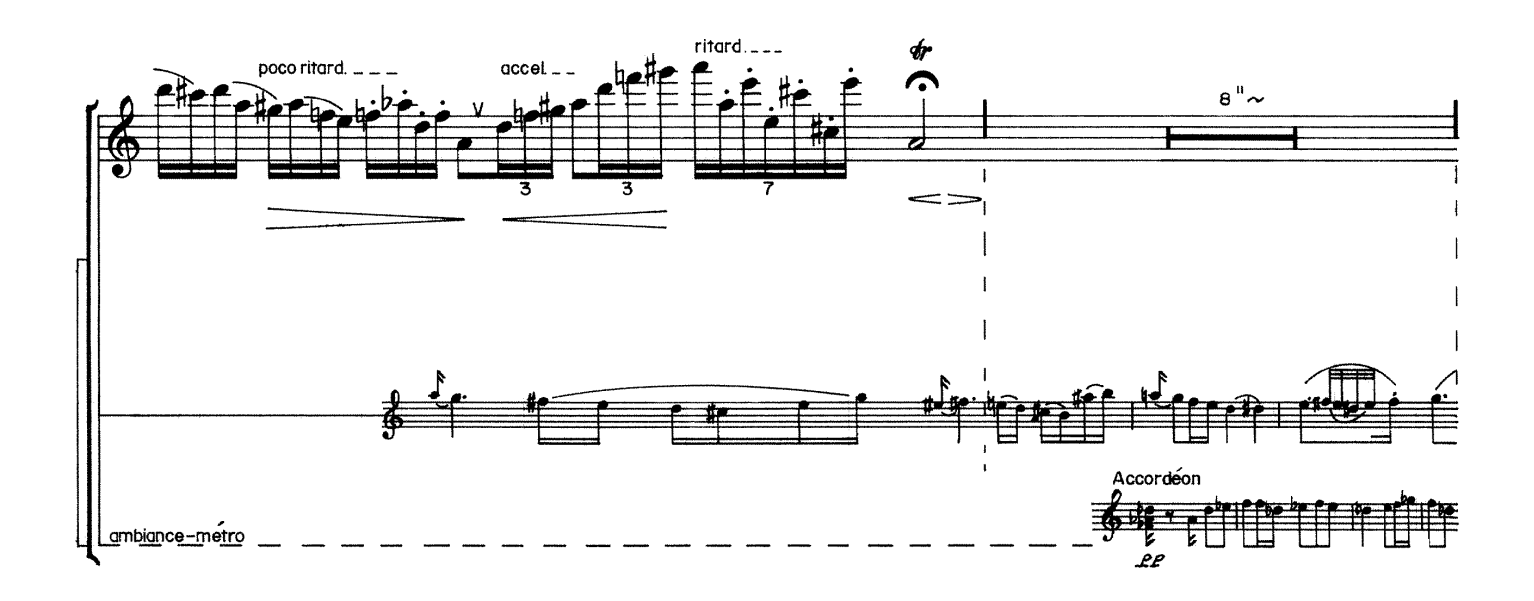

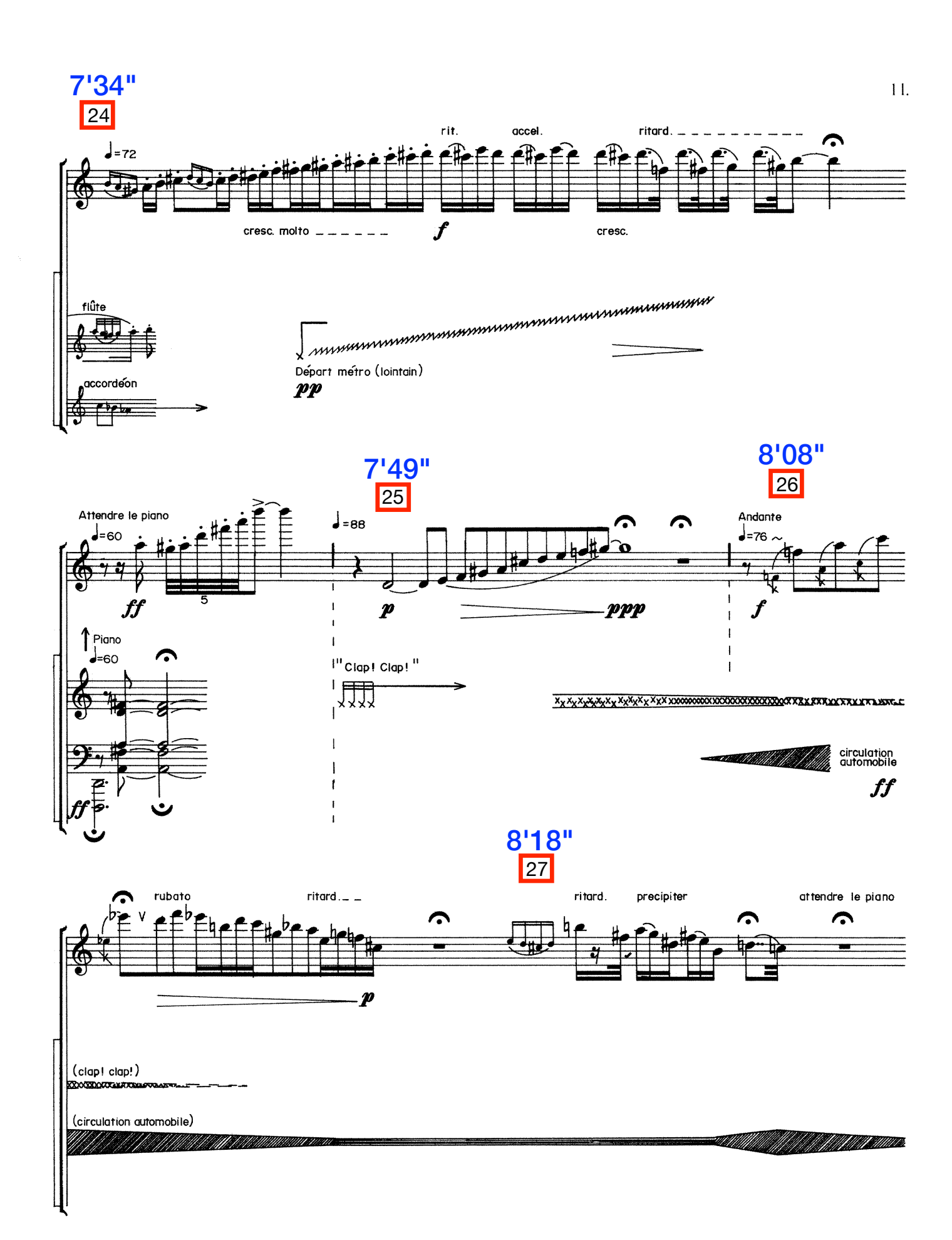

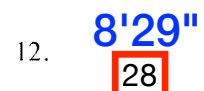

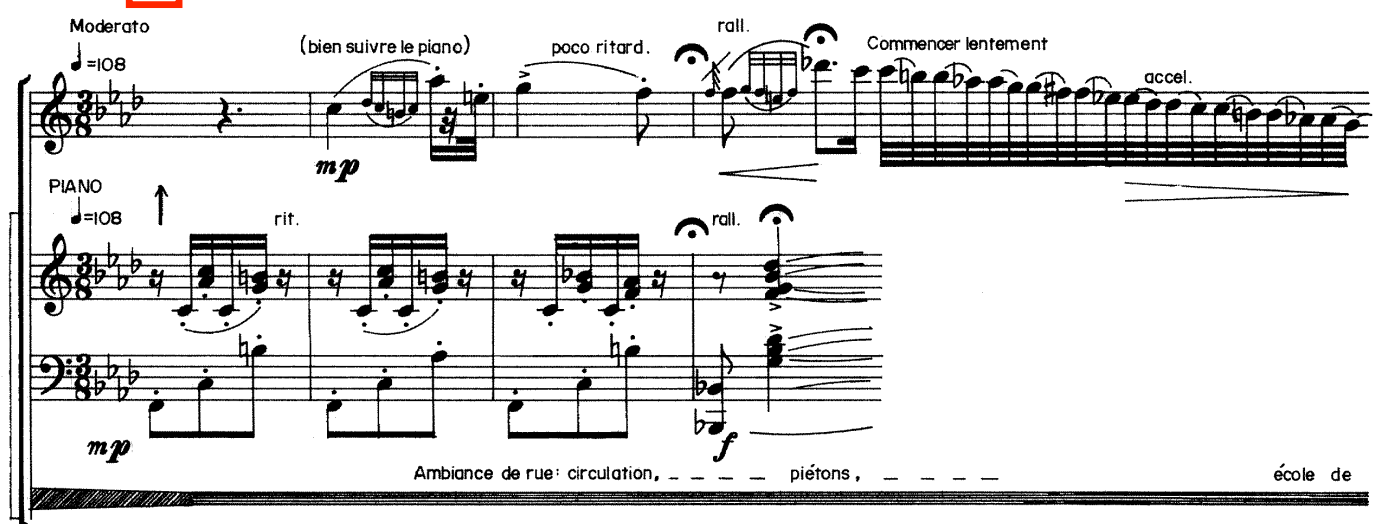

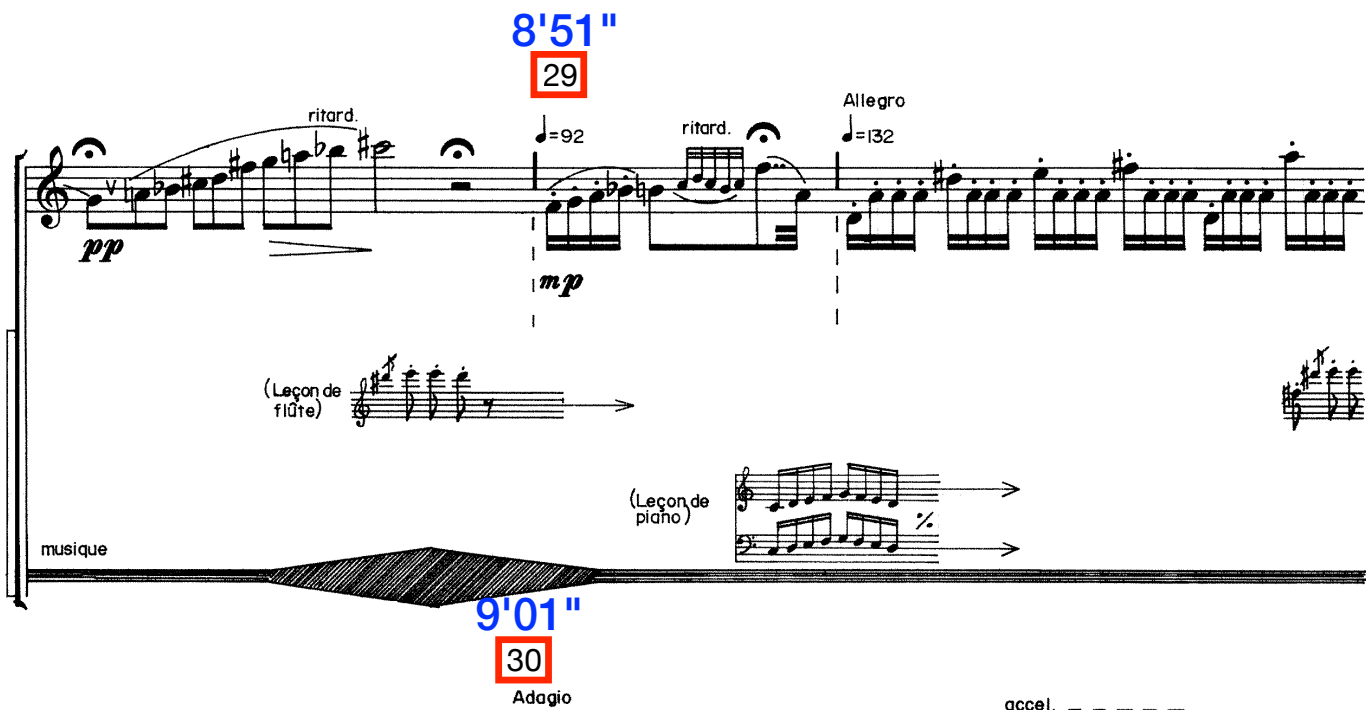

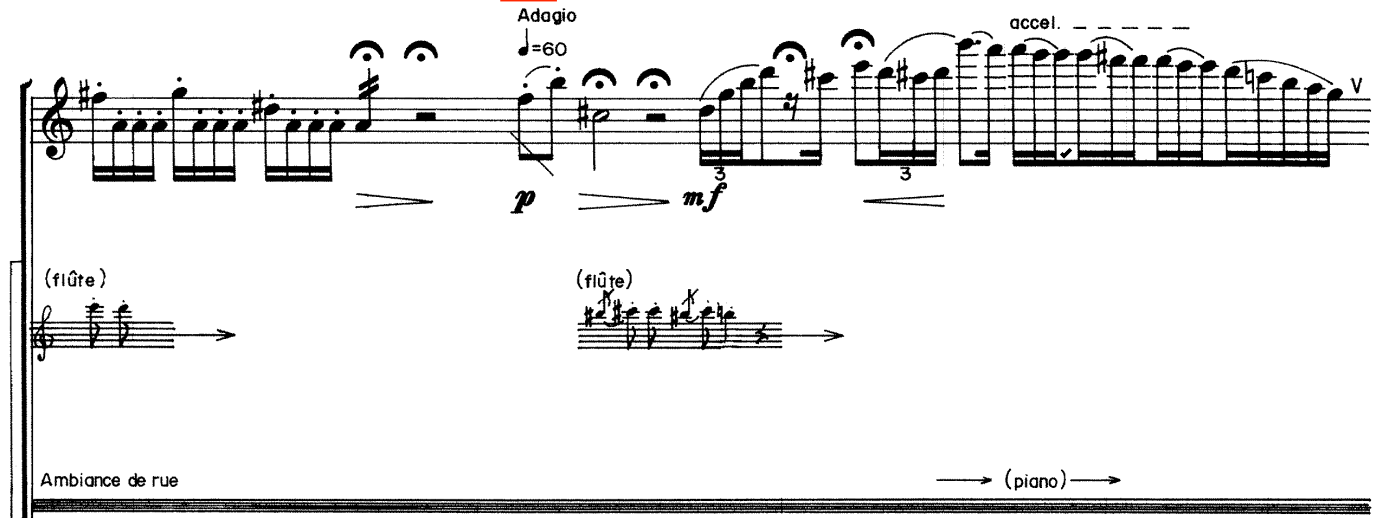

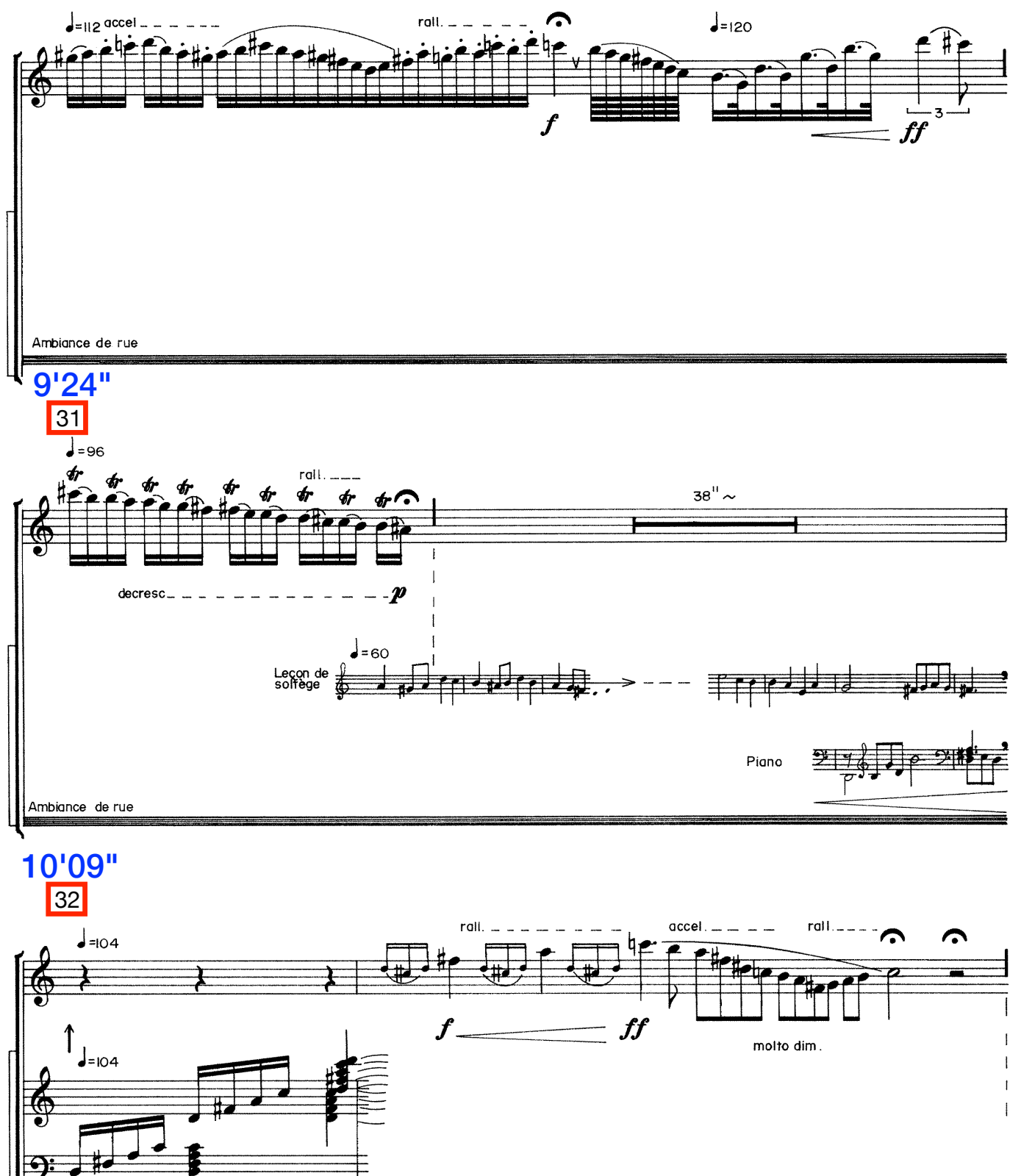

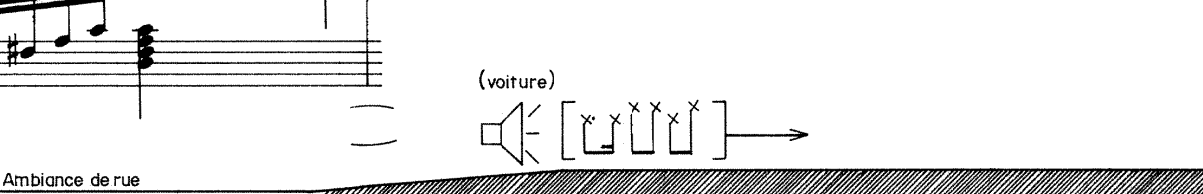

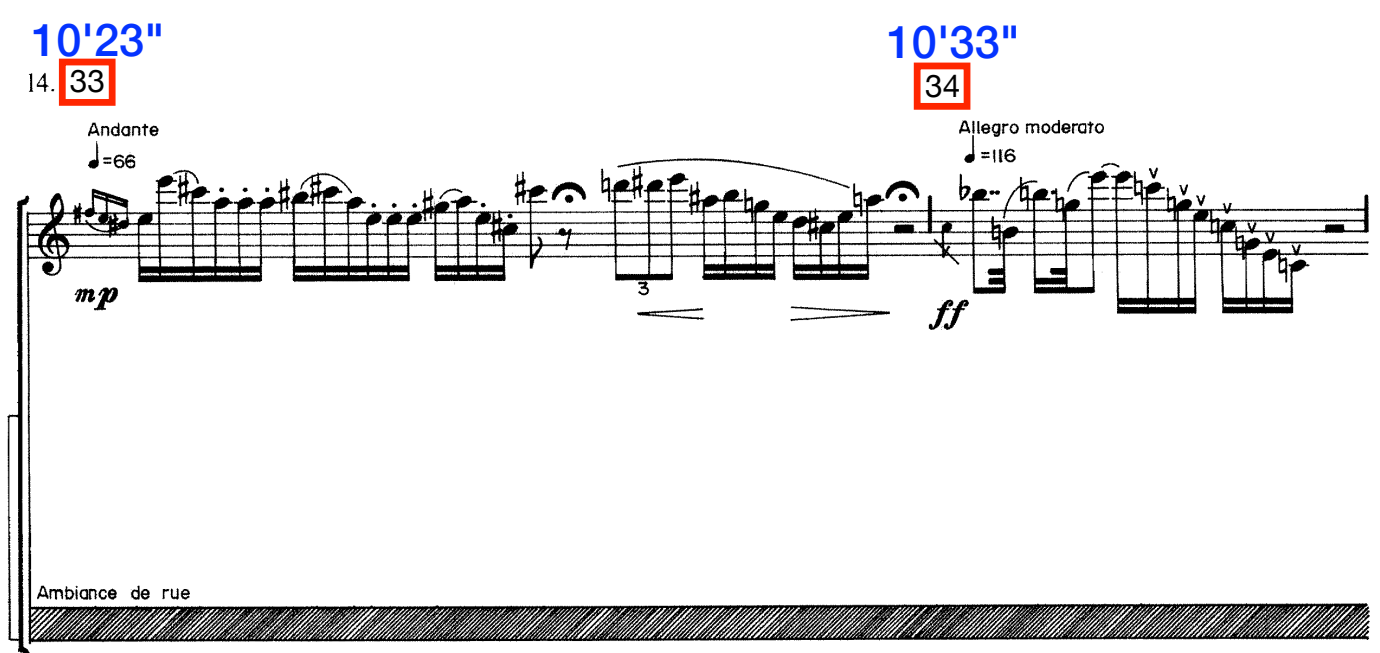

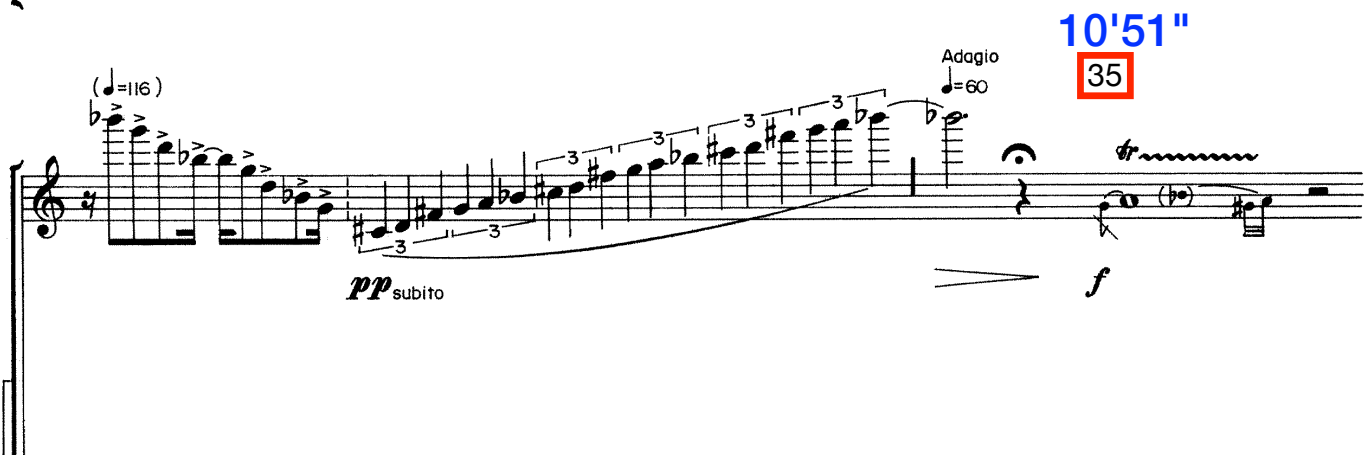

Ambiance de rue

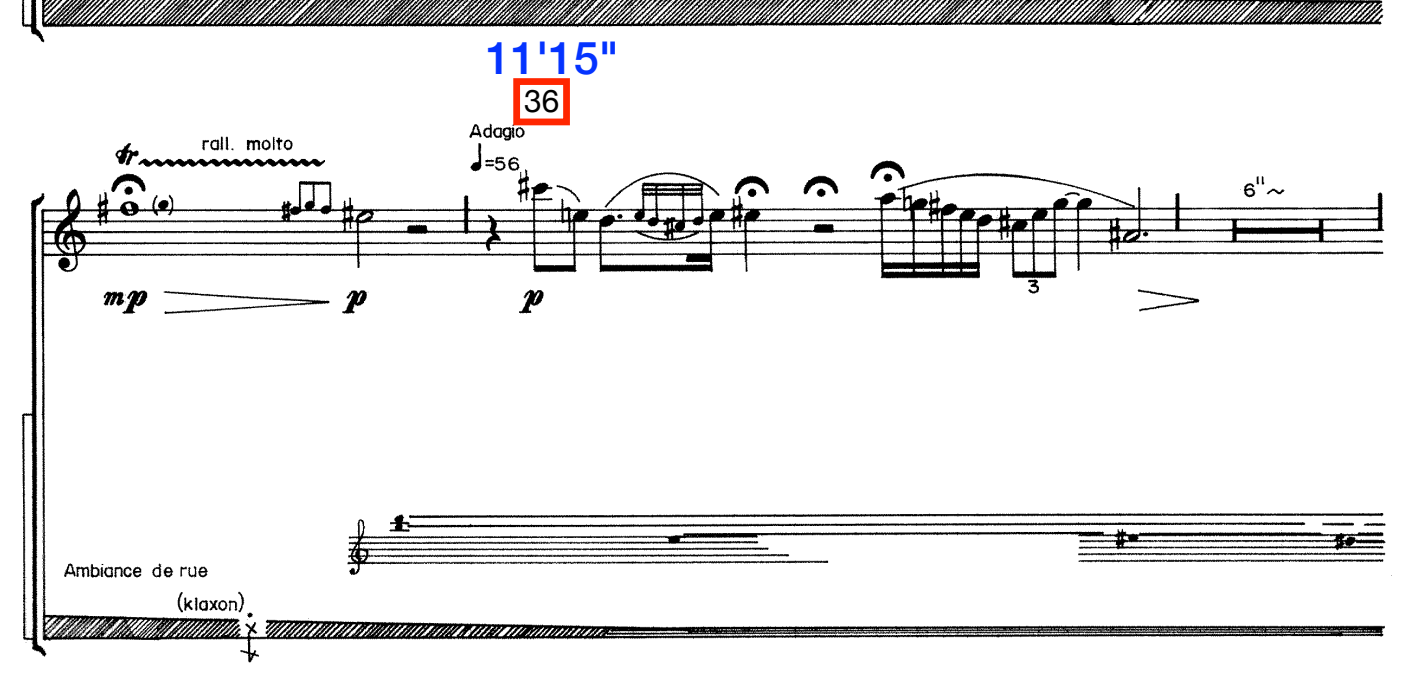

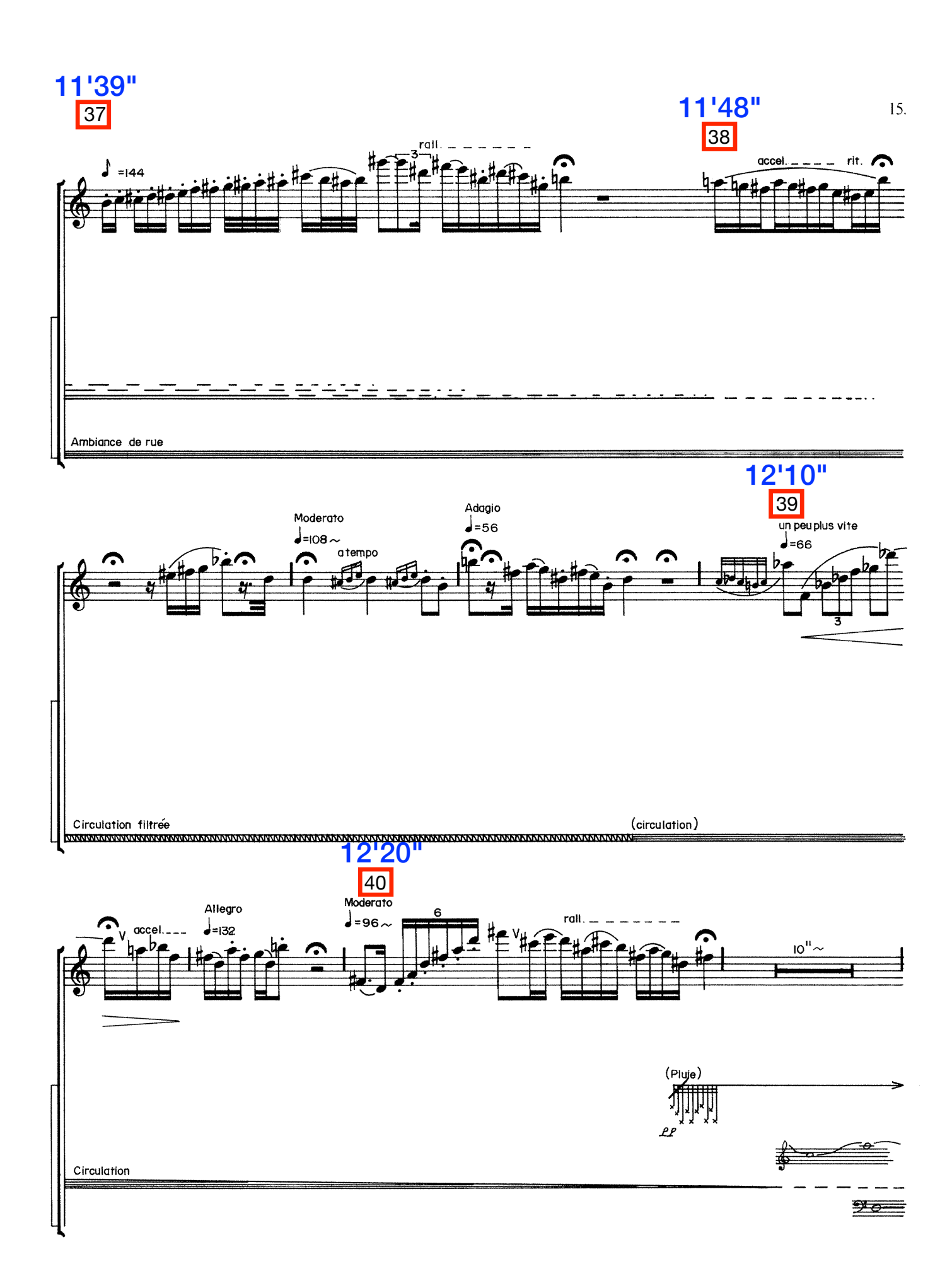

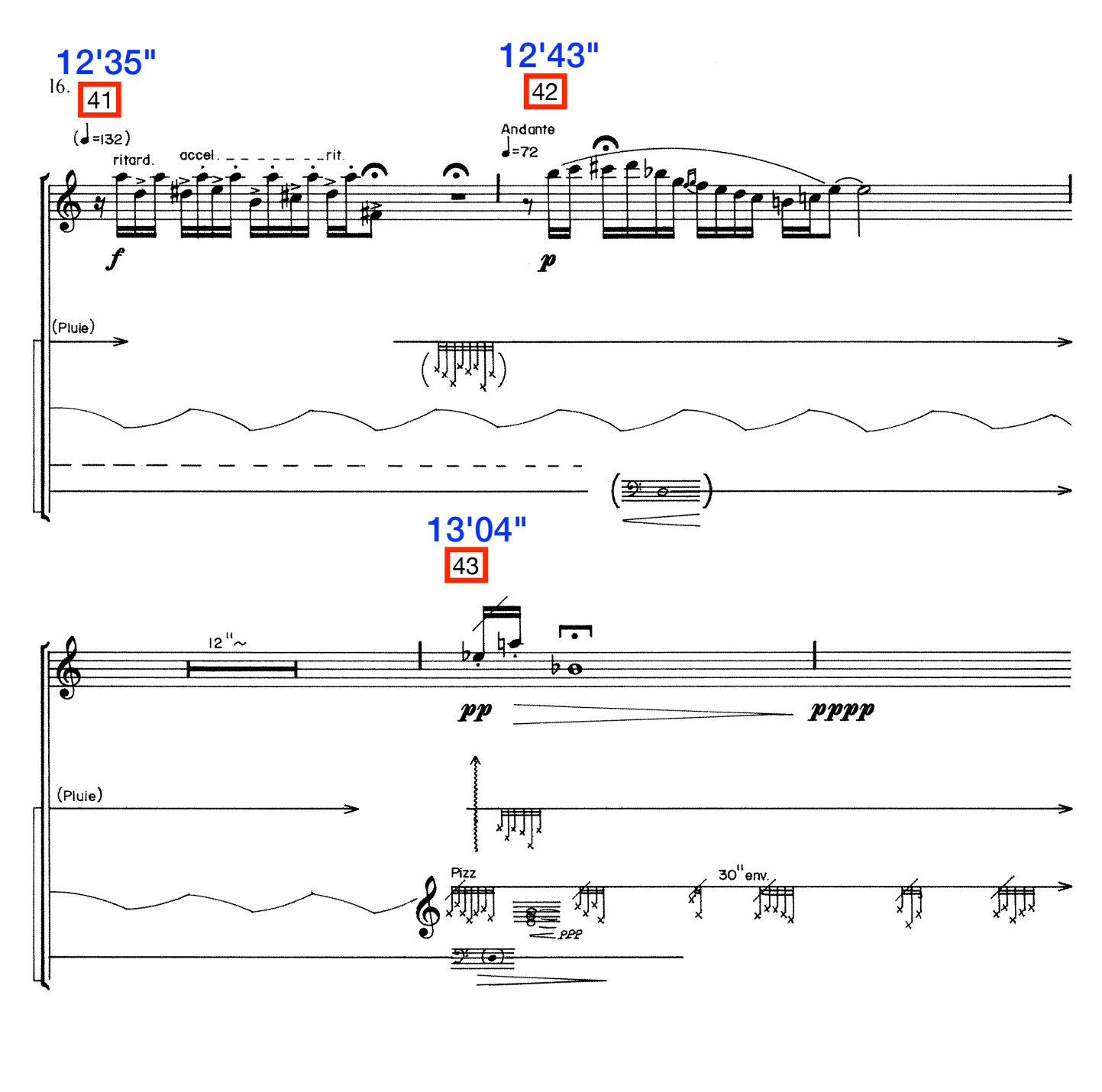

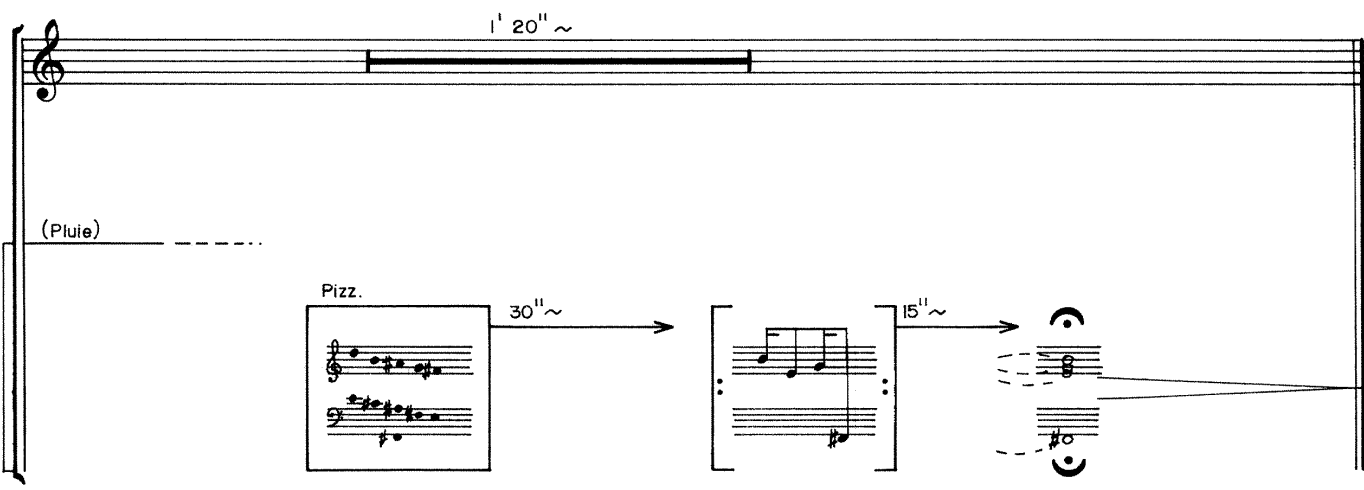

Durée: 14'30" Calligraphie: Thérèse Lachance